## **Como poner el teléfono fijo de la casa en el móvil**

- 1. En el router de casa asignar una ip fija al movil mediante la mac (este paso dependerá del router que tengas en casa)
- 2. Abrir en el router el puerto UDP 5060 a esa ip fija del móvil
- 3. Descargar zoiper en el móvil
- 4. Añadir cuenta y configurar sip con los siguiente:
	- 1. nombre cuenta→ da igual
	- 2. dominio→telefonica.net
	- 3. usuario→número de nuestro teléfono fijo
	- 4. contraseña→número de nuestro teléfono fijo
	- 5. identificación de llamada→ el número de nuestro teléfono fijo
	- 6. usuario autentificación → el número de nuestro teléfono fijo
	- 7. usar outbound proxy →10.31.255.134:5070

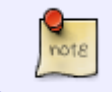

Los parámetros de configuración dependen del proveedor de teléfono que tengamos en casa

From: <https://intrusos.info/> - **LCWIKI**

Permanent link: **<https://intrusos.info/doku.php?id=voip:casa>**

Last update: **2023/01/18 14:11**

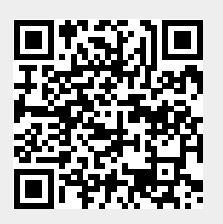